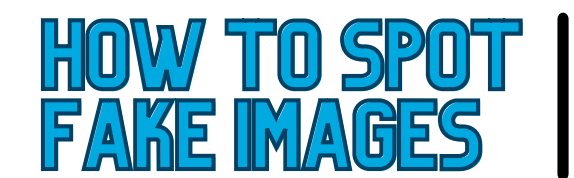

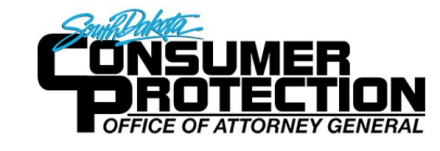

Google Images is one way to search for images. Type images.google.com into any search bar on any browser. You will get the below image.

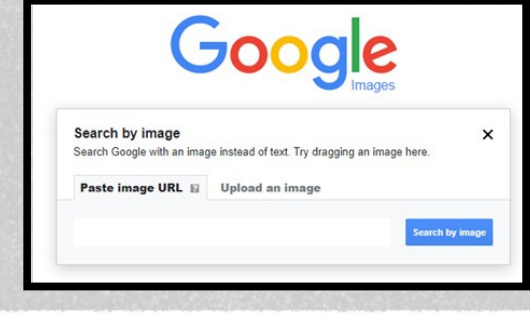

You can search by the Images url, or you can upload an image from your computer. You can see both of those below.

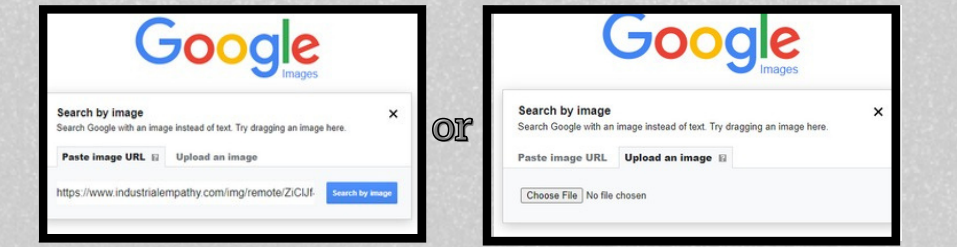

To upload an image you will have to choose which photo to upload. You can do this by clicking the Choose File button on the screen. This will take you to your file explorer. You will then navigate to your image.

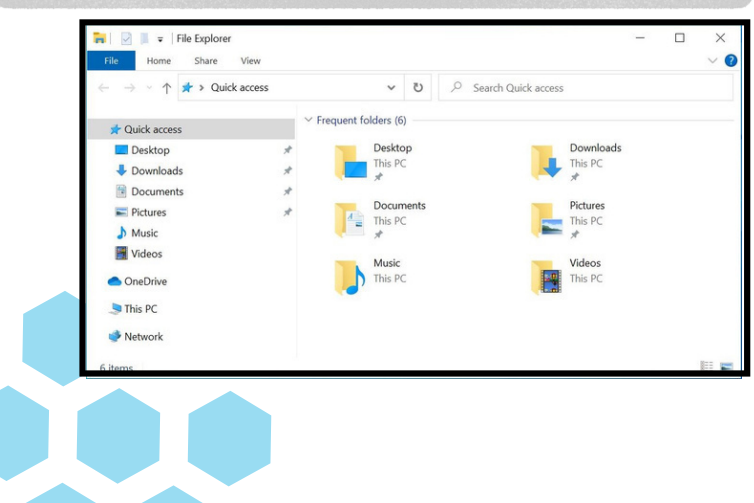

**Once** uploaded you will find all the search results that are included with that image.

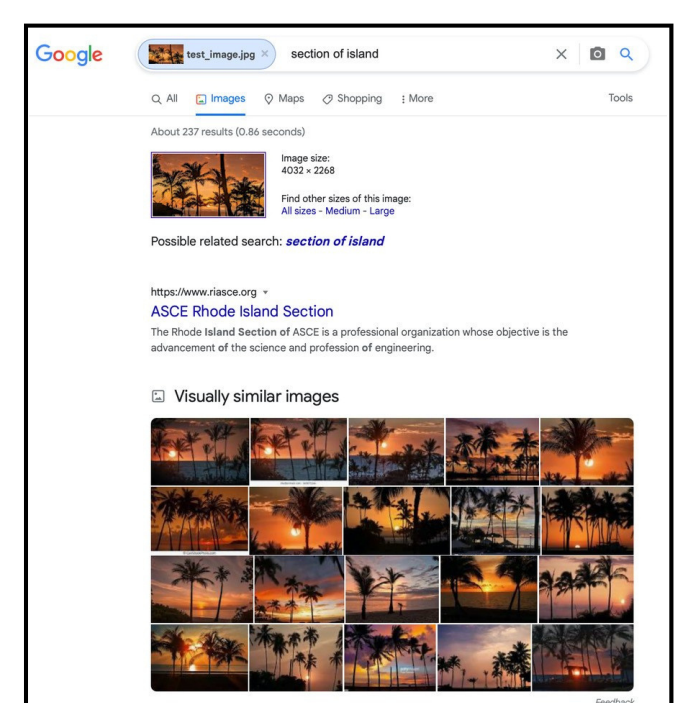

In this example, the image named test\_image was uploaded. A reverse search on that image returned results from Google that appear similar to the uploaded photo. This means the site with the image could be a potential risk and you should proceed with caution.

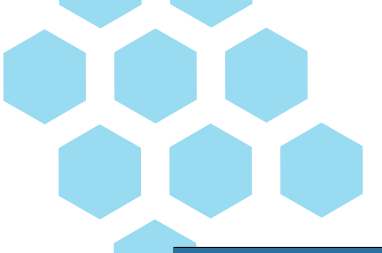

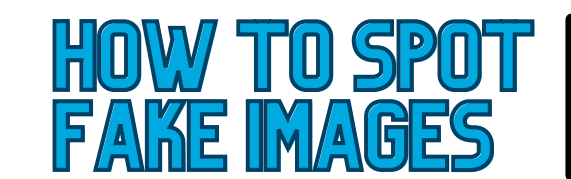

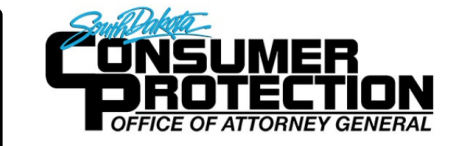

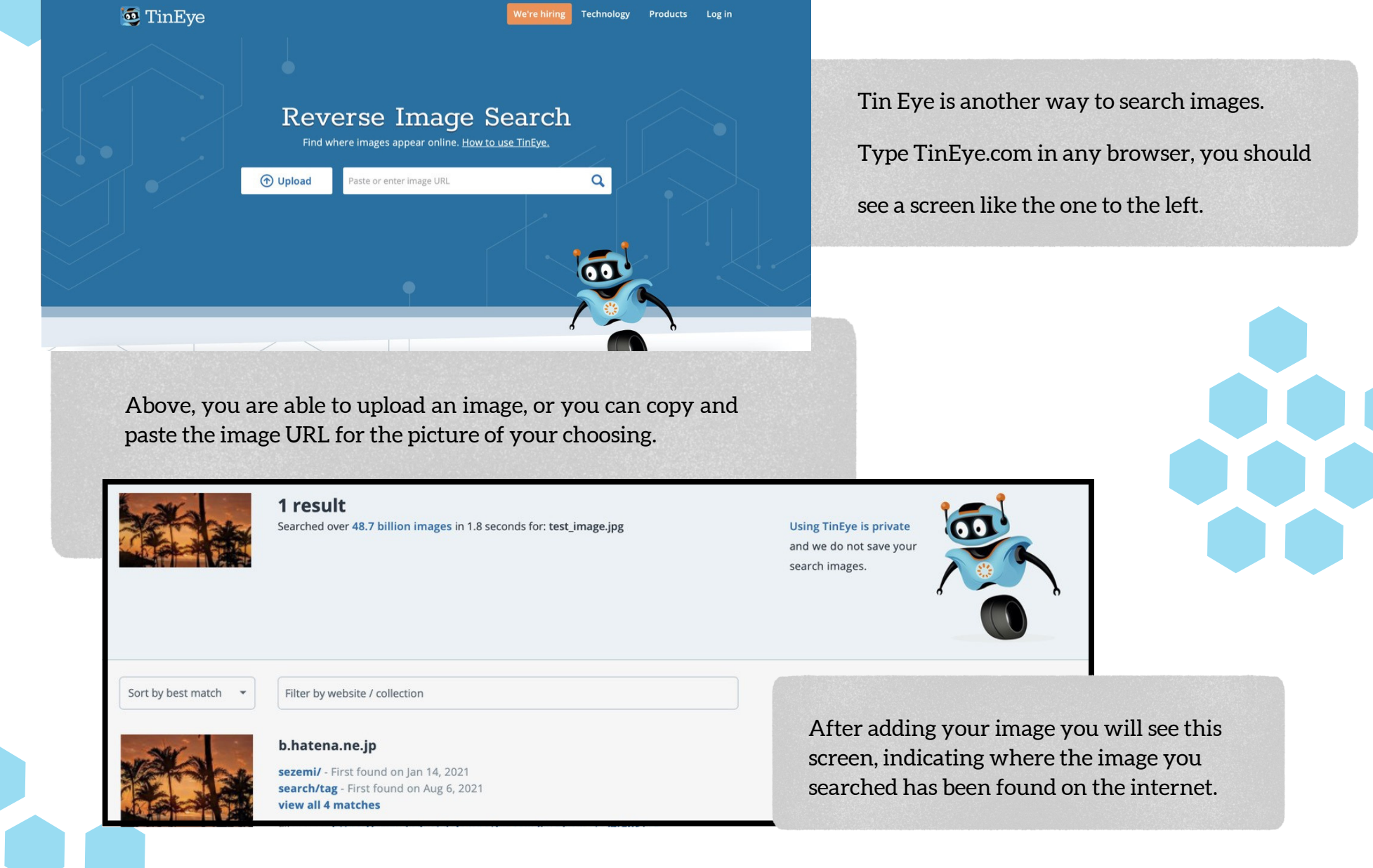